### *Tux Paint "Magic" Tool Plug-in API*

#### Bill Kendrick Lead Developer

Peninsula Linux User Group December 13, 2007

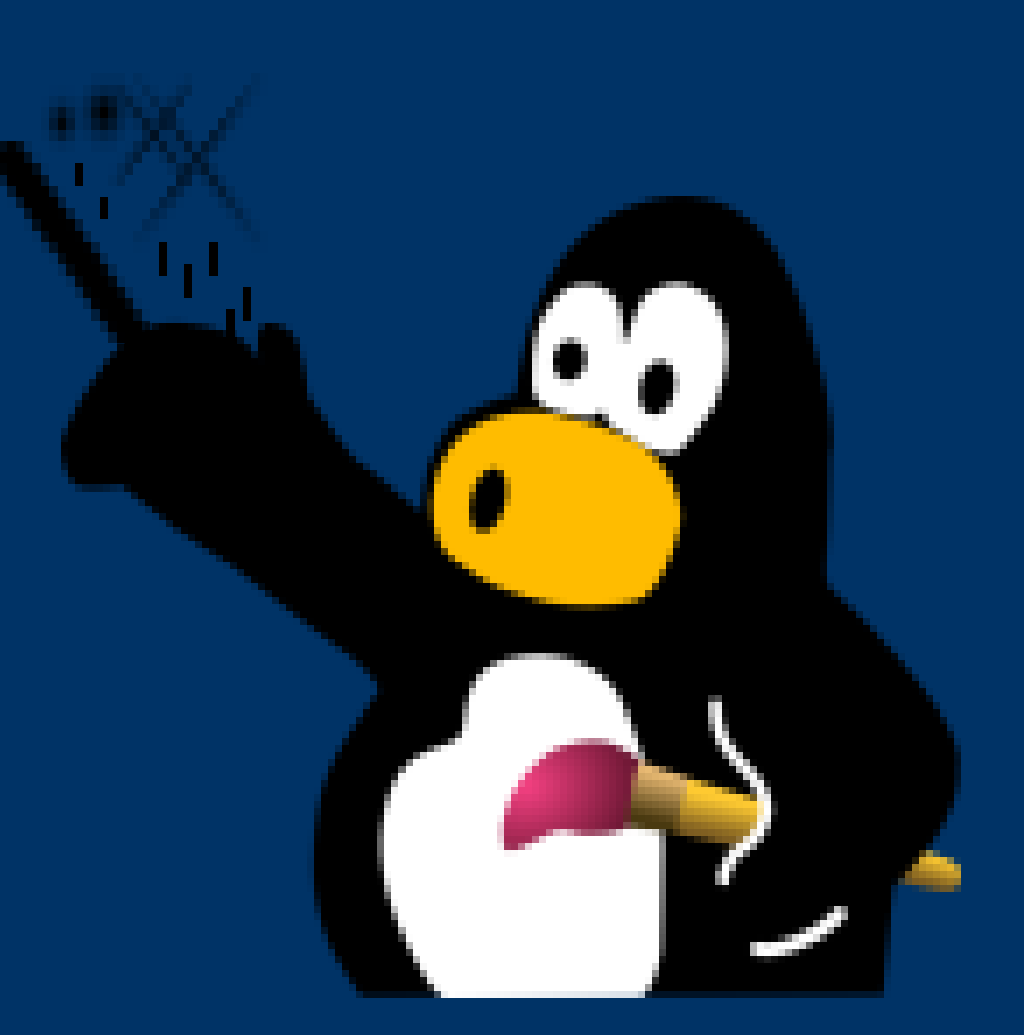

# *What is Tux Paint?*

- Drawing software
- For kids age 3yrs & up
- Open Source
- Linux/Windows/Mac
- Written in C
- Based on libSDL
- 2000+ downloads/day
- Too many lines of code :)

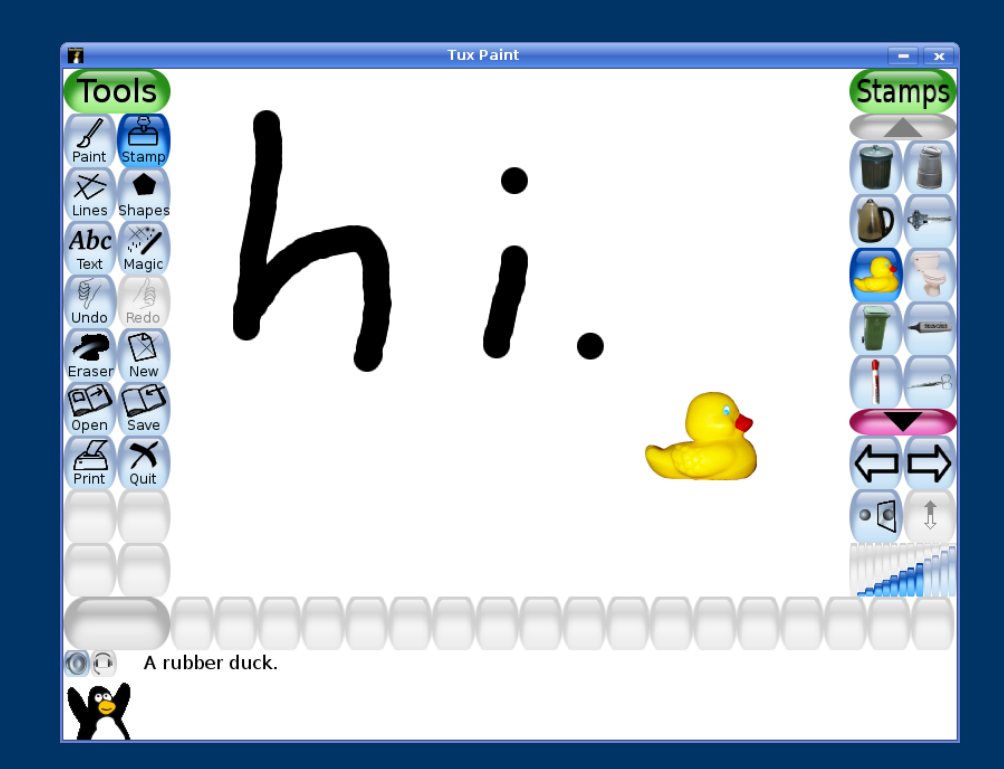

# *What are "Magic" Tools?*

- Special drawing tools
	- Rainbow
	- Bricks
	- Grass
- Effect-applying tools
	- Blur
	- Smudge
	- Tint
- Full-image effects
	- Mirror
	- Flip

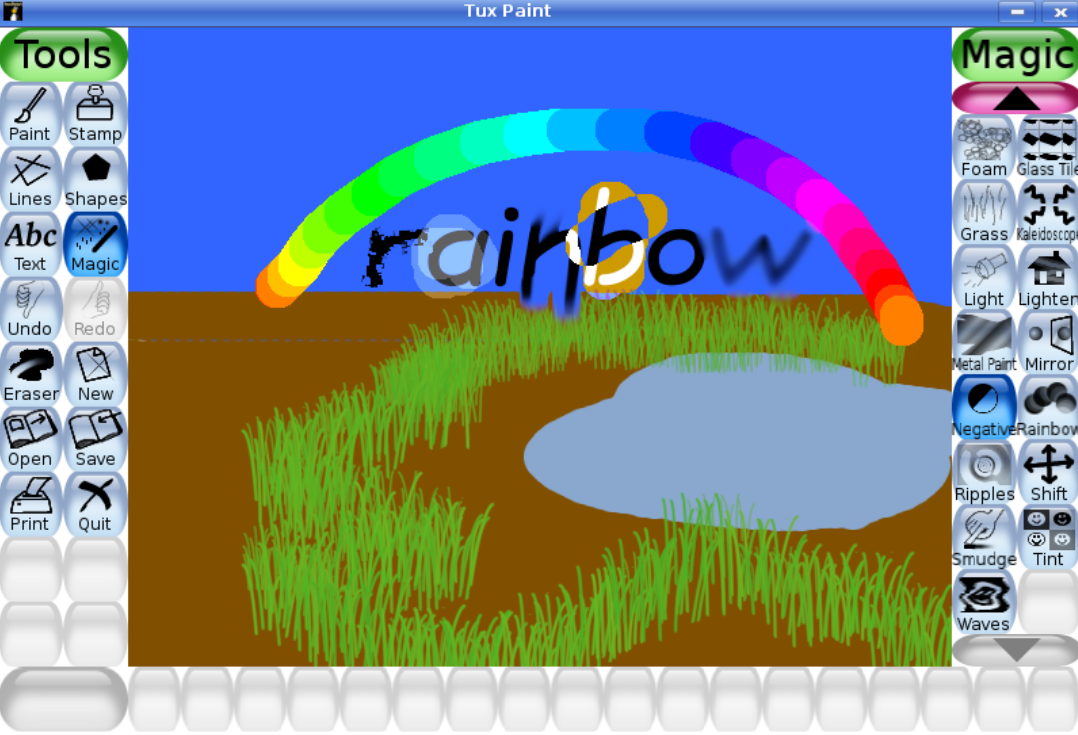

Click and move the mouse around to draw a negative.

# *Why a Plug-in API?*

- Tux Paint is a *lot* of code
- "Magic" tools were entrenched
- Had to rebuild all of Tux Paint to create & test new effects
- Making it easy makes it more fun & accessible!
- *More people will be able to contribute!*

*(Idea came to me after a double-shot mocha, while biking to work... It was just a 'sick joke' at first. But here we are!)*

### *What you need to know (or will learn by doing)*

- C programming language
- Simple DirectMedia Layer library
- Pointers
- Callbacks
- Event-driven programming
- Graphics programming

Current API was designed around what all of the "Magic" tools in Tux Paint version 0.9.17 needed...

### *How Plug-ins Get Into Tux Paint (on Linux, as an example)*

- Compile the plugins as a shared object: gcc -shared {...} -o my\_plugin.so
- Put it where Tux Paint expects to find it: /usr/lib/tuxpaint/plugins/
- Tux Paint scans that directory for .so files.
- Object files are opened, and checked for all the functions Tux Paint expects you to have written: my\_plugin\_init() my\_plugin\_getname() my\_plugin\_click() *etc.*

### *Sequence of Events*

- Tux Paint calls some functions you'll have written:
	- "Are you compatible with this API version?"
	- "Initialize!"
		- *(load your icons, sounds, any other data)*
	- "How many tools do you have?" *(Plug-ins can include more than one tool; each will appear as a separate "Magic" tool)*
	- For each tool the plug-in includes, the plug-in is asked:
		- "What's the tool's name?" (for the button)
		- "Give me your icon" (for the button)
		- "What's the tool's description?" (for Tux penguin to say)
		- "Do you support colors?" *(e.g., 'Blur' and 'Smudge' do not, but 'Bricks' and 'Grass' do)*

## *All loaded, time to draw!*

- Click the "Magic" button under "Tools"
- The bar on the right will show buttons for each tool, including name and icon
- Click a "Magic" tool's icon on the right to activate it
- The tool's description is shown at the bottom, next to Tux the penguin
- The tool is informed of the current color (if applicable)
- *... and now we wait!*

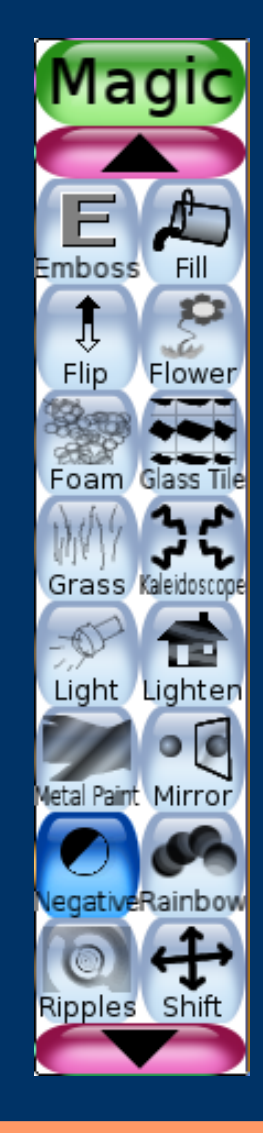

## *Events to Expect*

- Color choice changes
- Clicks
- Drags
- Releases
- *... that's all, folks! (for now)*

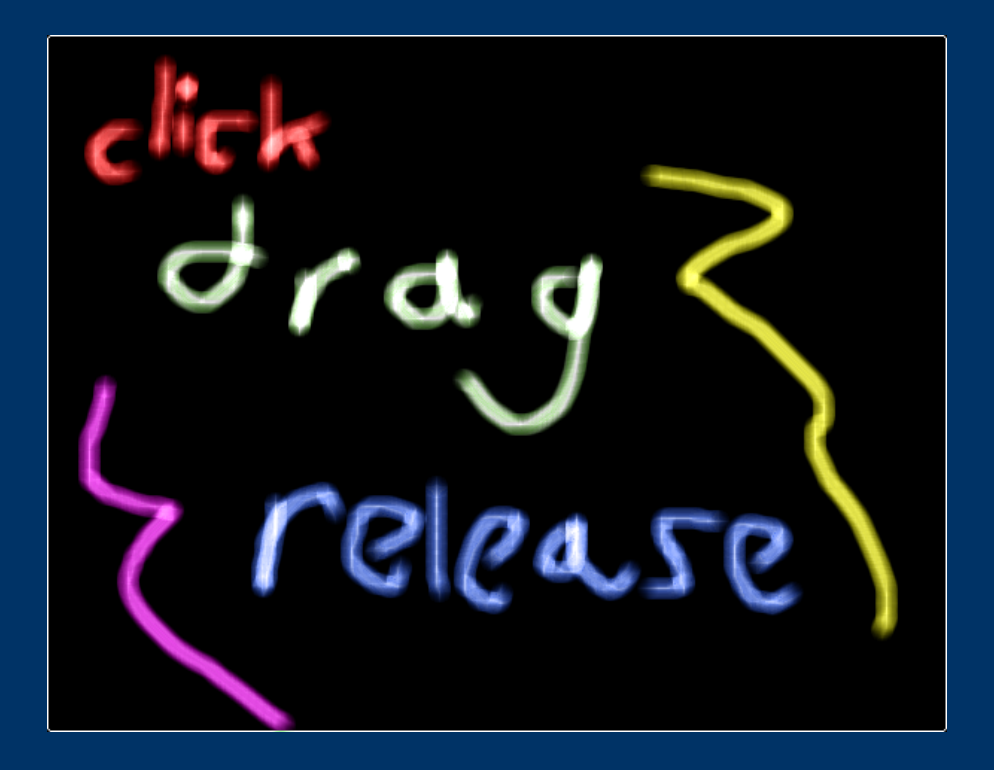

## *Dealing with Events*

#### Your functions...

*(named after your plug-in, to avoid namespace collisions)*:

- foo\_set\_color()
- foo\_click()
- foo\_drag()
- foo\_release()

...accept various arguments from TP, including:

- Pointer to a "Magic" tool API structure
- Which of the plug-in's tools is being utilized
- Snapshot of canvas prior to the last click
- Current canvas (where you draw)
- Old and New X & Y coordinates
- An "update rectangle" structure, to tell Tux Paint what part of the canvas was just updated

## *"Magic" Tool API Structure*

- Most of your functions are sent a pointer to the "tp\_magic\_api" structure
- It contains pointers to functions *inside* Tux Paint, as well as some C macros. For example:
	- Get a pixel, put a pixel
	- Scale an entire surface
	- Test whether a coordinate is within a circle *(good for effects that want to have a round brush)*
	- Calculate a line *(this needs explaining)*
	- Draw the progress bar
	- Convert sRBG to linear & back
	- Convert HSV to RGB and back
	- min(), max(), clamp()
	- Play a sound effect
	- $\bullet$  *etc.*

### *Lines & Callbacks (I promised I'd explain)*

- Mice move quickly
- Brush effects need to include everything between two mouse positions, or they'd often be dotted lines
- You can ask Tux Paint to calculate a line between  $(X_1, Y_1)$  and  $(X_{2}, Y_{2})$
- Tux Paint will calculate the line, and for each step position between the points, it calls a *callback* function, that you write!
- For brush-like effects, you usually just call Tux Paint's line() inside your drag() function. It, in turn, calls whatever function you wrote that actually *does* your effect.

## *Compiling & Installing*

- Many Open Source projects include "-config" tools to help you compile & install stuff. (SDL, Gimp, etc.)
- Tux Paint "Magic" tool API does, too: tp-magic-config
- Use grave/backtick (**`**) on the shell to get what you need: ➢ gcc --shared `tp-magic-config --cflags` \ my\_plugin.c -o my\_plugin.so
	- ➢ sudo cp my\_plugin.so \ `tp-magic-config --pluginprefix`
	- ➢ sudo cp my\_plugin\_icon.png \ `tp-magic-config --dataprefix`/images/magic

// So we recognize TP's Magic API **#include "tp\_magic\_api.h"**

// For loading our PNG icon **#include "SDL\_image.h"**

// For loading our sound effect **#include "SDL\_mixer.h"**

// Place to hold sound effect: **Mix\_Chunk \* snd\_effect;**

// Place to hold current color **Uint8 ex\_r, ex\_g, ex\_b;**

```
// Tell Tux Paint which plug-in API we were
// built against. (We pick up the value
// as a #define from "tp_magic_api.h")
Uint32 ex_api_version(void)
{
```

```
 return(TP_MAGIC_API_VERSION);
}
```

```
// Our initialization routine.
// Just load our sfx from TP's data folder:
int ex_init(magic_api * api)
{
   char fname[1024];
   sprintf(fname, "%s/sounds/magic/ex.wav",
     api->data_directory);
```

```
 snd_effect = Mix_LoadWAV(fname);
```
**}**

```
 return(snd_effect != NULL); // Success?
```

```
Example Code ("ex") Plug-in
// Tell Tux Paint we have but one tool:
int ex_get_tool_count(magic_api * api)
{
  return(1);
}
```
// Load our tool's icon and give to Tux Paint: // **Note**: We only have one tool, so are assured // that 'which' will always be '0' (zero) **SDL\_Surface \* ex\_get\_icon(magic\_api \* api, int which)**

**{**

```
 char fname[1024];
  sprintf(fname, "%s/images/magic/ex.png",
     api->data_directory);
  return(IMG_Load(fname)); // Return the icon!
}
```
// Give Tux Paint our tool's name **char \* ex\_get\_name(magic\_api \* api, int which) {** // Copying it (with 'strdup()'), because // Tux Paint will free it when the user quits  **return(strdup("Example")); }**

// Give Tux Paint our tool's description **char \* ex\_get\_description(magic\_api \* api, int which)**

 // Copying with 'strdup()' here, too  **return(strdup("An example tool!")); }**

**{**

// Tell Tux Paint that we utilize colors // (the color palette below the canvas will // become/remain active when our tool is used) **int ex\_requires\_colors(magic\_api \* api, int which)**

```
{
   return(1); // AKA 'true'
}
```
// Clean up after ourselves when TP quits: **void ex\_shutdown(magic\_api \* api) {** // Release RAM used by our sfx:  **Mix\_FreeChunk(snd\_effect); }**

// Respond to clicks (mouse button down event) **void ex\_click(magic\_api \* api, int which, SDL\_Surface \* canvas, SDL\_Surface \* snapshot, int x, int y, SDL\_Rect \* update\_rect) {**

 // Cheating!!! For our effect, a click is // the same as a drag, so just send "x, y" as // the start and end points:

 **ex\_drag(api, which, canvas, snapshot, x, y, x, y, update\_rect);**

**}**

// Respond to drags (mouse motion events while // user is clicking) **void ex\_drag(magic\_api \* api, int which, SDL\_Surface \* canvas, SDL\_Surface \* snapshot, int ox, int oy, int x, int y, SDL\_Rect \* update\_rect) {** // Tell Tux Paint to calculate a line between // the two points  $(ox,oy)$  and  $(x,y)$ , // calling our callback function every step  **api->line((void \*) api, which, canvas, snapshot, ox, oy, x, y, 1,** // old, new, step **ex\_line\_callback);** // our function!

// there's more...

// (after api->line() is called...)

 // We'll want to tell Tux Paint what part // of the canvas changed; let's make sure // we send top/left and bottom/right:  **if (ox > x) { int tmp=ox; ox=x; x=tmp; } if (oy > y) { int tmp=oy; oy=y; y=tmp; }**

// Fill in the  $(x, y)$  and  $(w, h)$  elements of // the update rectangle for Tux Paint: // (Our brush is 9x9, centered around (x,y))  $update\_rect->x = ox - 4;$  $update\_rect -> y = oy - 4;$  $update\_rect->w = (x + 4) - update\_rect->x;$  $update\_rect->h = (y + 4) - update\_rect->y;$ 

// still a little more...

// (after update\_rect is filled in...)

 // Play our sound effect as the user drags // (and since we call 'ex\_drag()' for clicks, // it plays for single clicks, too!)

```
 api->playsound(snd_effect,
                 (x * 255) / canvas->w,
                255);
```
**}**

```
 // What are those values?
 // Pan (0=left, 255=right) and
 // distance (0=far, 255=near)...
// Tux Paint "Magic" tool sound effects can
 // be in stereo!!!
```
// Respond to releases (mouse button up event) **void ex\_release(magic\_api \* api, int which, SDL\_Surface \* canvas, SDL\_Surface \* snapshot, int x, int y, SDL\_Rect \* update\_rect) {}** // Noone ever said we had to *do* anything!

// Accept colors (when tool is first selected, // or when user picks a different color) **void ex\_set\_color(magic\_api \* api, Uint8 r, Uint8 g, Uint8 b)**

```
{
   ex_r = r;
   ex_g = g;
   ex_b = b;
}
```
// Finally, our own line callback routine. // It gets called by Tux Paint via api->line(), // which we invoked in ex drag(). **void ex\_line\_callback(void \* ptr, int which, SDL\_Surface \* canvas, SDL\_Surface \* snapshot, int x, int y)**

// Need to cast, since we get a void ptr...  **magic\_api \* api = (magic\_api \*) ptr;**

// the work happens on the next slide...

**{**

*Example Code ("ex") Plug-in* // (about to do the line callback work...) // Quick-and-dirty 9x9 round brush for (int  $yy = -4$ ;  $yy \leq 4$ ;  $yy+1$ )  **{** for (int  $xx = -4$ ;  $xx \le 4$ ;  $xx++$ )  **{ if (api->in\_circle(xx, yy, 4))** // Round?  **{** // Ask TP to change the canvas...  **api->putpixel(canvas, x+xx, y+yy,** // ...to the user's color:  **SDL\_MapRGB(canvas->format, ex\_r, ex\_g, ex\_b)); } } }**

**}**

# *Some Magic Types*

- **click()** only:
	- Full-image effects:
		- Mirror, Flip
- **click()** and **drag()**:
	- Drawing and effect brushes:
		- Rainbow, Blur, Negative, etc.
	- Full-image effects needing some input:
		- Shift
- **click()**, **drag()** and **release()**:
	- Multi-step drawing
		- Flower
	- Full-image effects needing input *and* preview:
		- Shift

#### *canvas vs. snapshot*

- **snapshot** is a recording of the drawing canvas when the user first clicked with the "Magic" tool
- **canvas** is the *live* drawing canvas your changes go here
- Sometimes you want to read from **snapshot** *(click and scribble with "Negative", and you negate more of the picture, without un-negating as you drag over the same spot)*
- Sometimes you want to read from **canvas**, allowing the user to apply more of the effect on the same area without releasing and clicking *(click and scribble with "Smudge", and the pixels smudge around more and more)*

## *Any more and this'd be overwhelming!*

- Trying to document the API in a human-readable way
- My dream is to have Tux Paint "Magic" tool plug-in API taught to first-time comptuer graphics programmers (for example, high schoolers!)
- Help is appreciated!

<http://www.tuxpaint.org/> [bill@newbreedsoftware.com](mailto:bill@newbreedsoftware.com)

*Thanks!*